# General Troubleshooting Tips and Resources for ctcLink

If you have problems while using ctcLink, here are some general troubleshooting tips:

## 1. Are you using Google Chrome as your web browser?

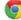

ctcLink works best with Chrome. Firefox is a good alternative. Do not use Internet Explorer.

#### 2. Have you cleared the browser's cache?

Clearing your browser's cache may help in loading ctcLink.

Chrome: https://support.google.com/accounts/answer/32050 Firefox: https://support.mozilla.org/gu-IN/kb/how-clear-firefox-cache

#### 3. Forgot your new Student ID (EMPLID)?

Please contact Registration:

- Fort Steilacoom: (253) 964-6615 - Puyallup: (253) 840-8400

- JBLM: (253) 964-6567

#### 4. How do I reset my password?

Click the "Password Help" link on the ctcLink login page (https://gateway.ctclink.us).

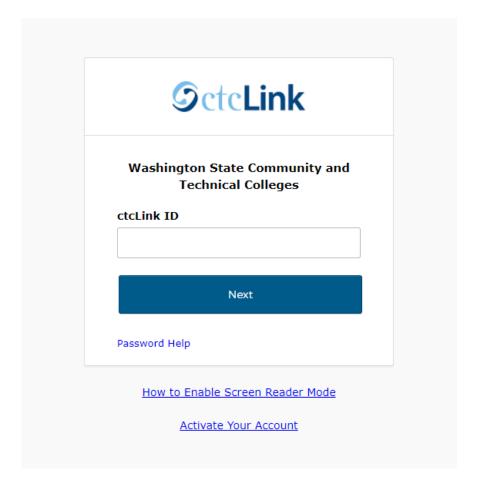

Type in your ctcLink ID (or EMPLID) and press ENTER. The password hint questions you created during account activation will populate (example below). Answer your questions. Type in a new password, confirm it, and click on Submit.

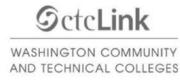

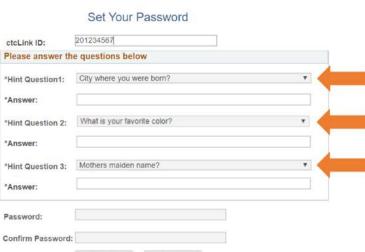

### 5. I can't login to Canvas.

Fort Steilacoom and Puyallup: <a href="mailto:distedu@pierce.ctc.edu">distedu@pierce.ctc.edu</a>

JBLM: <a href="mailto:canvas-help@pierce.ctc.edu">canvas-help@pierce.ctc.edu</a>

#### 6. I have other questions about ctcLink.

Please contact the IT Helpdesk at (253) 964-6373 or <a href="helpdesk@pierce.ctc.edu">helpdesk@pierce.ctc.edu</a>